# Смарт зонди Testo Питання та відповіді

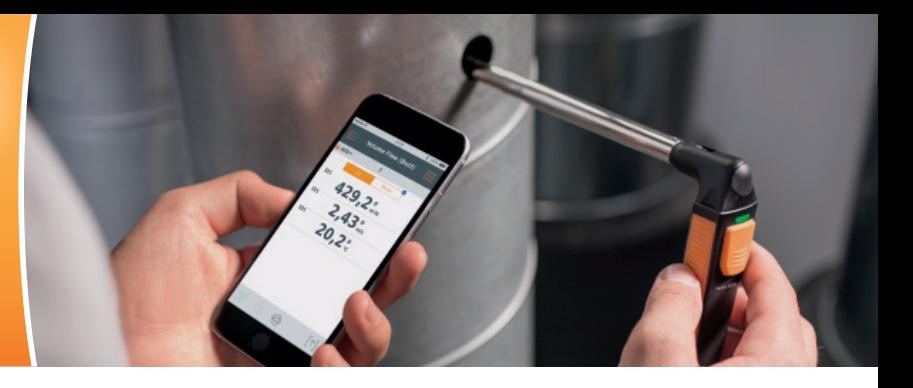

# **Як можна завантажити Додаток testo Smart Probes?**

Додаток testo Smart Probes доступний для безкоштовного завантаження з Google Play Store та Apple Store. На кожній упаковці Смарт зонду міститься QR код, для завантаження Додатку:

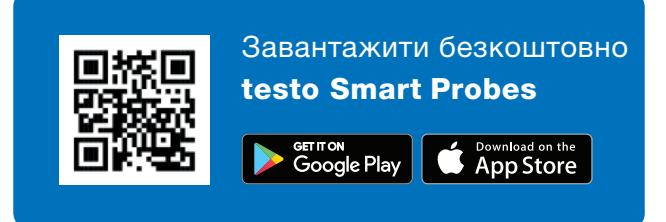

# **З якими версіями Android / iOS працює Додаток?**

Android 4.3 / iOS 8.3 або новіші; Bluetooth 4.0 або новіший. Ми протестували Додаток testo Smart Probes на різних моделях смартфонів.

# **Чому мій смартфон не розпізнає Смарт-зонд?**

Будь ласка, перевірте чи відповідає ваш смартфон вимогам до ПЗ та Bluetooth? Якщо так, вимкніть Смарт-зонд та закрийте Додаток. Ввімкніть Смартзонд та відкрийте Додаток.

#### **Як я можу встановити зв'язок між Смартзондом та смартфоном/планшетом?**

Зв'язок встановлюється автоматично. Активуте Bluetooth на смартфоні/планшеті та ввімкніть Смартзонд. Після запуску Додатку світлодіод Смарт зонду блимає зеленим, що свідчить про встановлення зв'язку.

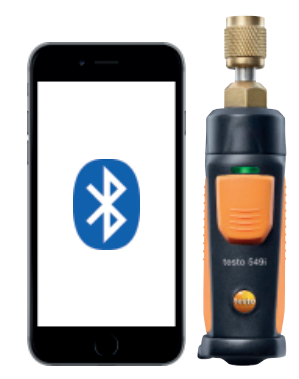

## **Що робити, якщо смартфон вимагає ПІН код для підключення до Смарт-зонду?**

Вам не потрібен ПІН код для підключення Смартзонду до мобільного пристрою. Активуйте Bluetooth на вашому смартфоні та ввімкніть Смарт зонд. Додаток встановить зв'язок автоматично. Коли з'єднання встановлено, світлодіод Смарт зонду блимає зеленим.

# **Як закрити Додаток в Android?**

Натисніть іконку Меню. Закрийте Додаток, натиснувши на екран та перетягнувни картинку в бік.

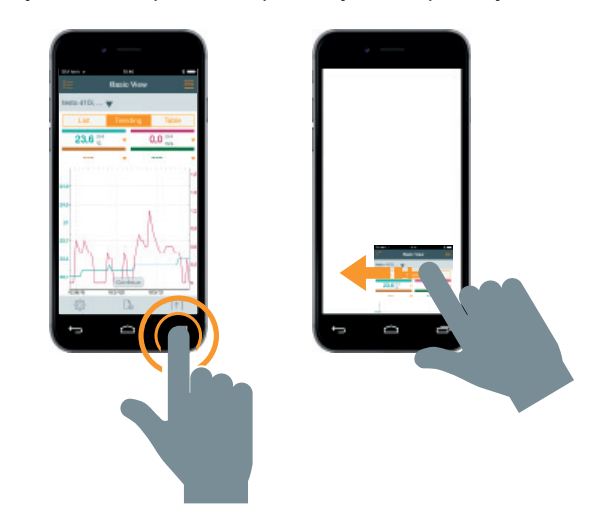

# **Як закрити Додаток в iOS?**

Швидко натисніть 2 рази клавішу Home. Закрийте Додаток, доторкнувшись до екрану та перетягнувши картинку вгору.

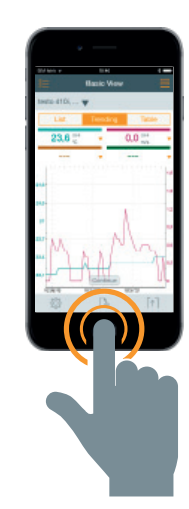

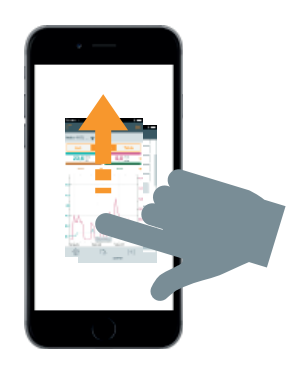

#### **Як я можу зберегти результати вимірювань на смартфоні/планшеті?**

Android: PDF звіт, графік як зображення, і таблицю у форматі Excel можна відправити електронною поштою. Протоколи вимірювань можна зберігати в смартфоні/планшеті або на хмарному сервісі (Dropbox та ін).

iOS дивись Android: Протоколи вимірювань не можна зберігати на мобільному пристрої.

# **Скільки Смарт-зондів я можу підключити за допомогою Додатку?**

Максимум 6.

#### **Яка максимальна відстань між смартфоном та Смарт-зондом?**

Максимальна відстань складає до 20 м (без перешкод). Відстань залежить від характеристик смартфона/планшета.

### **Можу я додати графік до протоколу вимірювань?**

Так. Спочатку необхідно зберегти графік як зображення в галереї зображень мобільного пристрою. Після цього відкрийте протокол (PDF файл) та вкладіть в нього графік з галереї.

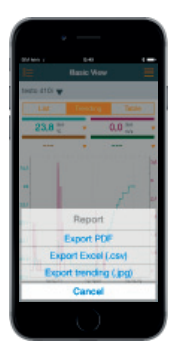

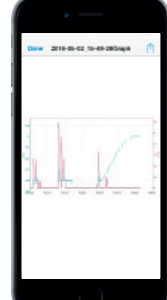

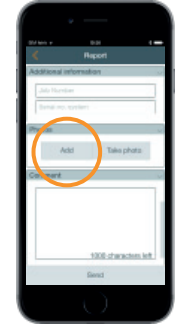

#### **Чи можуть Смарт-зонди вимикатися автоматично?**

Якщо зв'язок між Смарт-зондом та смартфоном відсутній, Смарт-зонд автоматично вимикається через 15 хвилин.

# **Як довго я можу виконувати вимірювання?**

З боку testo обмежень нема. Однак, на безперервні вимірювання впливають деякі фактори:

- Рівень заряду та ємність акумулятору смартфону - Можливості смартфона/планшета (пам'ять, кеш та
- ін.)
- Відстань між смартфоном та Смарт-зондом.

# **Який цикл вимірювань та чи можливо його змінити?**

Цикл вимірювання змінити неможна. Він становить 2 секунди для Android та 1 секунду для iOS.

#### **Як я можу зберегти частину графіку вимірювань?**

Після зупинки вимірювань, ви можете наблизити потрібну частину графіку та зберегти її.

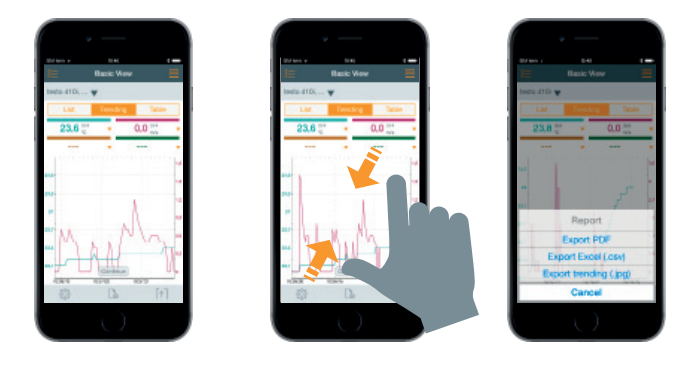

# **Чи можу я застосовувати Додаток testo Smart Probes для Windows?**

Ні.

# **Чи можу я застосовувати Додаток testo Smart Probes на ПК або ноутбуці?**

Ні. Однак, ви можете отримати дані по Bluetooth з Додатку, що встановлений на портативному пристрої (Android або iOS).

# **Де і як я можу вставити логотип мого підприємства?**

Натисніть на іконку Надіслати та виберіть "PDF експорт". Далі натисніть "Дані моєї компанії" та виберіть "Вставити зображення". Виберіть логотип вашої компанії з галереї зображень смартфона. Логотип буде розміщено зверху зліва протоколу вимірювань.

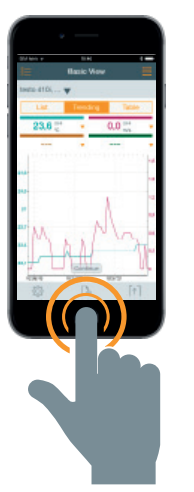

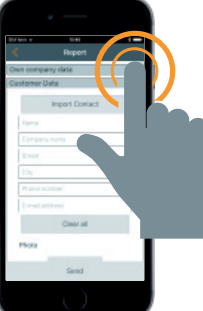

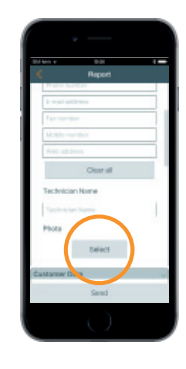

# **Як я можу зберегти протоколи, якщо інтернет не працює та електрона пошта не працює?**

Якщо нема підключення до інтернет, всі протоколи зберігаються у вихідних листах до того моменту поки знову не з'явиться підключення до інтернет.

#### **Чи можна застосовувати акумулятори для Смарт-зондів?**

Так.

# **Який середній термін роботи батарейок?**

testo 115i: 250 годин testo 405i: 15 годин testo 410i: 200 годин testo 510i: 150 годин testo 549i: 150 годин testo 605i: 250 годин testo 805i: 30 годин testo 905i: 250 годин

# **Як я можу підключити testo 549i?**

У більшості випадків testo 549i можна підключити напряму.

Якщо штуцер розміщений у важкодоступному місці, або, якщо він має інший діаметр (наприклад, холодоагент R410A), ми рекомендуємо наступні адаптери:

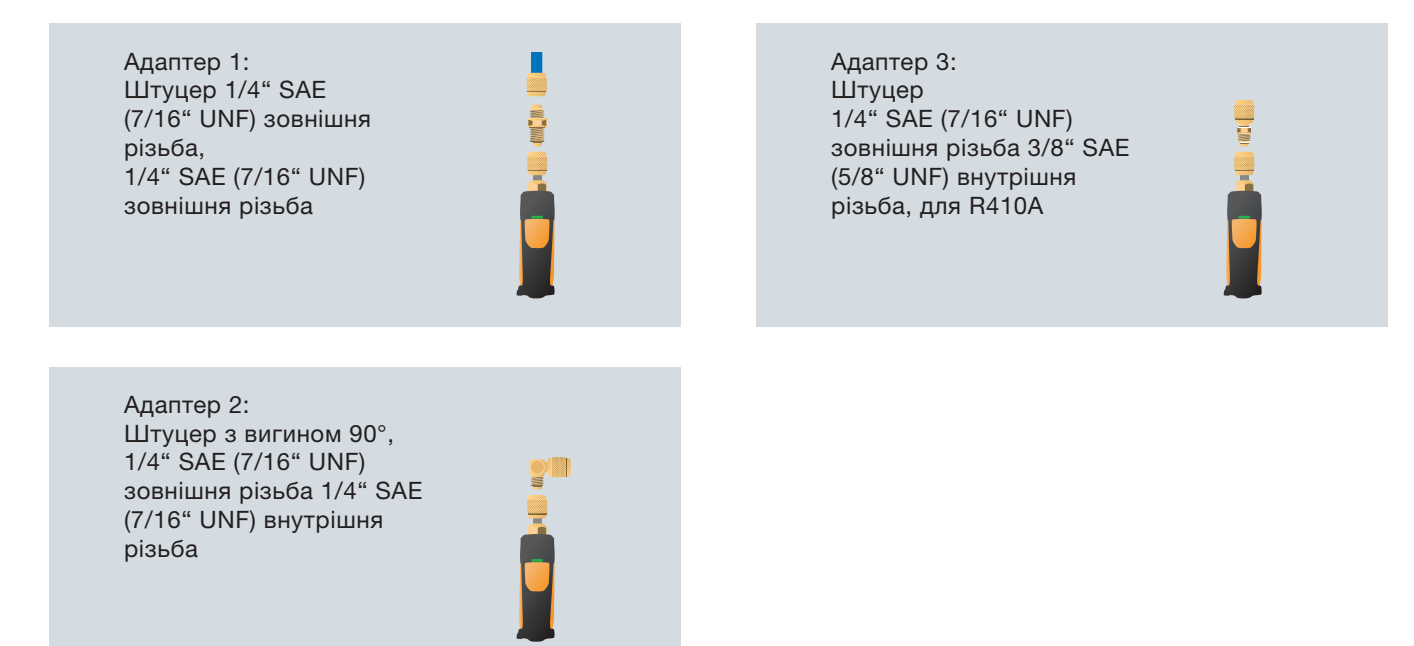

Ексклюзивний дистриб'ютор Testo AG ТОВ «ЛІФОТ» вул. Мельникова, 83-д, оф. 403, Київ, 04119, (044) 501-40-10 vodafone (095) 111-80-10 lifecell (063) 888-46-95 Київстар (097) 235-11-27 info@testo.kiev.ua

www.testo.kiev.ua